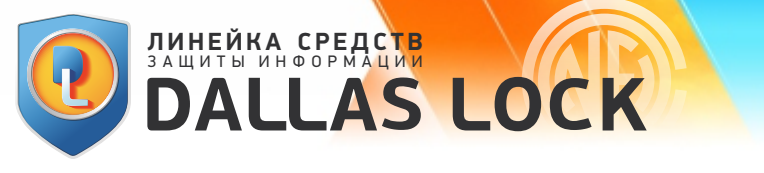

## **ИНСТРУКЦИЯ ПО ОБНОВЛЕНИЮ И ВНЕСЕНИЮ ИЗМЕНЕНИЙ В ЭКСПЛУАТАЦИОННУЮ ДОКУМЕНТАЦИЮ изделия Dallas Lock 8.0 редакций «К» и «С»**

ООО «Конфидент» оповещает потребителей о наличии обновлений любым из перечисленных ниже способов:

- информационное письмо, размещенное на сайте;

- информационное письмо, направленное по е-mail.

ООО «Конфидент» публикует информацию на сайте http://www.dallaslock.ru о выходе обновлений с указанием контрольных сумм для верификации обновления.

Обновления предоставляются бесплатно в рамках действующей технической поддержки Изделий. В особых случаях (например, в случае устранения выявленных уязвимостей) возможно предоставление обновлений при отсутствии действующей (оплаченной) технической поддержки, но в этом случае пользователь не может рассчитывать на полный набор услуг и преимуществ от компании-производителя.

Ответственный за эксплуатацию Изделия обязан периодически проверять наличие сообщений об обновлении.

После получения оповещения об обновлении, ответственный за эксплуатацию Изделия должен незамедлительно загрузить такое обновление с сайта http://www.dallaslock.ru и выполнить обновление Изделия в следующем порядке:

**1)** перед установкой обновления выполнить расчет и сверку контрольных сумм полученного дистрибутива с контрольными суммами, указанными на сайте http://www.dallaslock.ru;

## **ПРИМЕЧАНИЕ:**

В случае совпадения контрольных сумм, потребитель выполняет установку обновлений, а в случае несовпадения контрольных сумм, потребитель не выполняет установку обновлений и обращается в службу технической поддержки предприятия-изготовителя Изделия.

**2)** для применения обновления необходимо выполнить установку загруженного с сайта http://www.dallaslock.ru дистрибутива;

**3)** скачать с сайта компании «Конфидент» вкладыш в формуляр с новыми контрольными суммами:

- для Dallas Lock 8.0-К:

https://www.dallaslock.ru/upload/Vkladysh%20DL%208.0-K%20347\_20.pdf

- для Dallas Lock 8.0-С:

https://www.dallaslock.ru/upload/Vkladysh%20DL%208.0-C%20347\_20.pdf

**4)** распечатать скачанный вкладыш и вклеить его в конец формуляра;

**5)** в разделе «Особые отметки» формуляра на Изделие сделать запись:

«Дата. Обновлено в соответствии с информационным письмом ФСТЭК России № 240/24/3246 от 19 июля 2016 г. Должность, подпись, расшифровка подписи, печать организации».

Обращаем Ваше внимание, что в соответствии с информационным письмом ФСТЭК России № 240/24/3246 от 19 июля 2016 г., обновление средств защиты информации не является основанием для повторной аттестации информационных систем. Все работы по обновлению средств защиты информации проводятся в рамках действующих аттестатов соответствия на информационные системы.